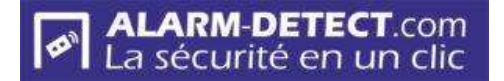

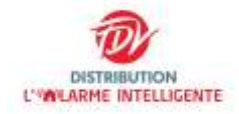

# **FICHE TECHNIQUE / Transmetteur Téléphonique**

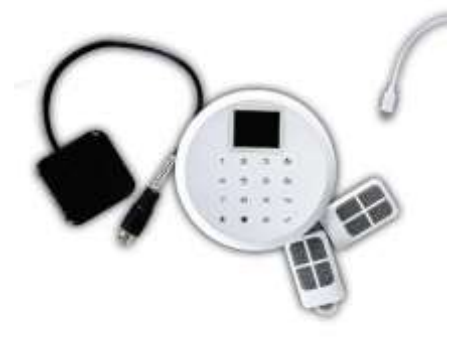

**Avant toute connexion à l'arrière de la centrale, veillez à ce qu'elle ne soit pas branchée sur le secteur et que la clef soit positionnée sur AUS.** 

**Pour coupler votre transmetteur téléphonique avec la centrale SX1, vous devez brancher l'interface du boîtier noir livré avec ce dernier, sur la sortie OUTPUT de votre centrale.** 

**Si vous souhaitez brancher une sirène extérieure, il vous faudra la connecter avec la prise jack sur la prise de ce boîtier.**

# **Installation :**

Retirez le couvercle à l'arrière de votre transpondeur comme indiqué sur le capot. Branchez le câble d'alimentation électrique du transmetteur téléphonique (à côté de la borne d'insert de carte Sim) et branchez l'autre extrémité du câble, soit sur secteur ou batterie via USB. Avant première utilisation, une charge de 3 heures sur secteur est nécessaire.

Votre transmetteur peut fonctionner jusqu'à environ 8 heures en autonomie. Lorsque votre transmetteur téléphonique sera configuré avec votre smartphone, un SMS sera envoyé sur ce dernier en cas de batterie trop faiblement chargée.

Celui-ci fonctionne avec une carte SIM **MICRO SIM 3FF** désimlockée **NON LIVREE**.

*Vous devez commander une carte désimlockée à votre opérateur ou désactiver le code de votre carte SIM avec un téléphone adapté au format de la carte.*

# **1- Gestion des langues :**

- Pour accéder au menu, appuyez sur les trois bandes en bas du clavier  $\equiv$
- Appuyez sur la flèche du bas  $\overline{6}$ l jusqu' au symbole de l'engrenage (paramètres) Puis validez  $\checkmark$
- Parametre , Paramete

5. Parma Tel er SMS

9. Paremy LCD

A l'aide de la flèche du **bas faites défiler le menu jusqu'au « 9 »** (paramètres LCD), <sup>6, Paran, Bons</sup> Puis validez  $\overline{\mathscr{S}}$ 

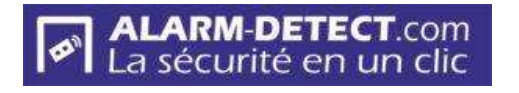

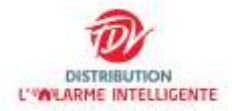

A l'aide de la flèche du bas  $\bigcirc$ <sup>[6]</sup>, défilez le menu jusqu'à « langue »

Appuyez sur les trois bandes  $\equiv$  pour faire défiler les langues jusqu'à « français », puis validez

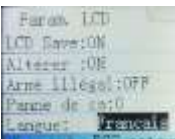

# **2 - Couplage de votre transmetteur :**

1 - Branchez sur secteur ou sur 12 Volts votre centrale SX1. Avec la clé, positionnez **l'alarme en mode EIN pour l'armer puis l'activer avec la télécommande. Le couplage ne peut pas être effectué en mode Test.**

2 - Appuyez sur le bouton ON/OFF situé en haut à l'arrière du transpondeur téléphonique afin de l'allumer (si il est déjà allumé, il faut impérativement l'éteindre et le rallumer). Si l'icône carte SIM clignote en rouge en haut de l'écran de votre transmetteur c'est que vous avez omis ou mal inséré votre carte SIM.

3 - Paramétrez le transmetteur téléphonique en appuyant sur le bouton du clavier avec les trois bandes horizontales  $=$  (en bas à droite du clavier, sous le chiffre 9)

4 - A l'aide des flèches « haut et bas »  $\left|\frac{61}{10}\right|$  (situées sur le côté droit du clavier, sélectionnez le menu **« ajout accessoires** » puis valider avec la touche du avier (en bas à droite).

- 5 Avec la flèche « bas » du clavier (cadenas ouvert) <sup>61</sup>, sélectionnez le choix 2
	- **« ajout éléments »** puis validez avec la touche
- 6 Dans le menu **« ajout éléments »,** tapez **« 1 »** puis validez avec la touche
- 7 **Déclenchez volontairement la centrale SX1** (en simulant une intrusion). ATTENTION : Il faut être rapide pour déclencher l'alarme, si non, recommencez la procédure. Il est préférable de couvrir les 2 sorties de sirène situées de chaque côté de la centrale afin d'atténuer le bruit pendant ce réglage et/ou de protéger vos oreilles.

#### **Le transmetteur téléphonique doit afficher « Add Success Full : 01 »**

- 8 Vous pouvez donc désactiver votre centrale**.**
- 9 Sur le clavier du transmetteur téléphonique appuyer sur la flèche (retour) **pour revenir sur** le panneau d'affichage normal.

# **3 - Programmation des numéros d'appels et de SMS :**

- 1 Sur le clavier, appuyez sur les trois bandes horizontales  $\equiv$  pour accéder au menu
- 2 Appuyez sur la touche vour valider l'icône téléphone
- 3 Validez avec la touche  $\vert$  la ligne « 1. Num Alarm ».

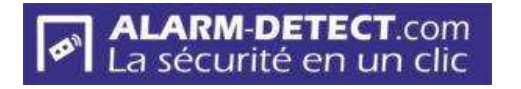

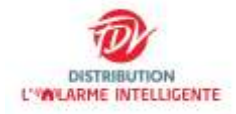

4 - Saisissez le chiffre 1 pour le premier numéro de téléphone à enregistrer.

5 - Saisissez le numéro de téléphone choisi. Il est préférable d'utiliser la numérotation internationale 00 33 (pour la France).

### **Pour supprimer une saisie, tapez la touche**

6 - Continuez ainsi pour les 6 numéros (non obligatoires)

7 - Effectuez les mêmes manipulations pour les numéros auxquels vous souhaitez envoyer un SMS en cas de déclenchement de l'alarme en choisissant cette fois « 2. Num. SMS ».

8 - Vous pouvez saisir jusqu'à 6 numéros.

#### **Renouvelez l'opération dans le menu num SMS pour saisir les numéros d'envoi par SMS.**

Attendre quelques secondes que le transmetteur revienne sur la page d'accueil puis appuyez sur di cadenas (fermé) pour activer le fonctionnement du transmetteur. Un message vocal de confirmation « armé » vous précisera l'état de votre transmetteur.

La vitesse d'appel ou d'envoi de SMS depuis votre transmetteur dépend de votre opérateur.

1 - Sur le clavier, appuyez sur les trois bandes horizontales (en bas à droite du clavier, sous le chiffre 9), pour accéder au menu

2 - A l'aide des flèches « haut et bas » **[60]** (situés sur le côté droit du clavier (couplés aux cadenas)

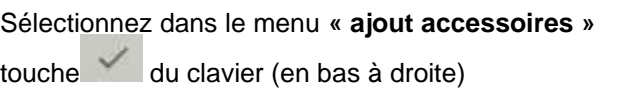

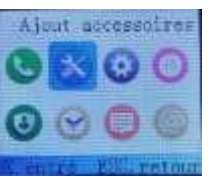

puis validez avec la

3 - Dans le menu **« ajout accessoires »** sélectionner **« le choix 1,** 

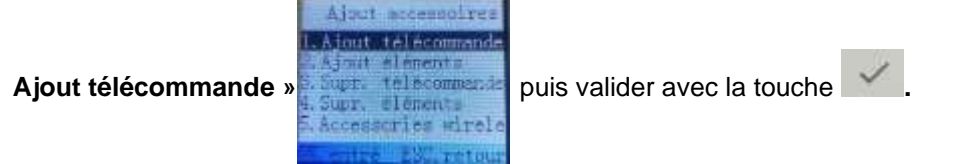

4 - Dans le menu **« ajout télécommande »** à l'aide du pavé numérique, tapez sur la touche **« 1 »,**

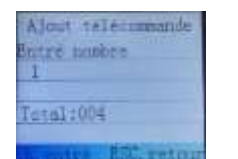

puis validez avec la touche

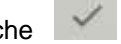

Ensuite effectuez la synchronisation en appuyant

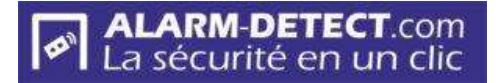

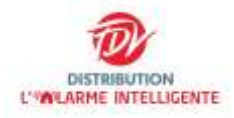

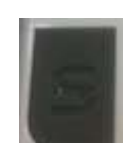

sur la touche transmission de la télécommande (à côté de la "cloche").

Lorsque la synchronisation est effectuée, un message visuel et audio confirme l'ajout :

« ajouté avec succès »

5 - Pour ajouter la deuxième télécommande, recommencez l'opération.

Dans le menu **« ajout télécommande »** à l'aide du pavé numérique tapez sur la touche **« 2 »,** 

puis valider avec le

Ensuite effectuez la synchronisation en appuyant sur la touche transmission de la télécommande (à côté de la "cloche").

Lorsque la synchronisation est effectuée, un message visuel et audio confirme l'ajout :

« ajouté avec succès »

6 - les touches cadenas ouvert vous serviront à armer ou cadenas fermé à désarmer le transmetteur téléphonique.

7 - La touche "cloche"

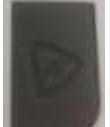

déclenchera automatiquement l'envoi d'un appel ou SMS pour informer d'un potentiel vol ou intrusion. C'est le mode **« panique ».** Ce mode déclenchera l'alerte sur le transmetteur sans déclencher la sirène de votre centrale.